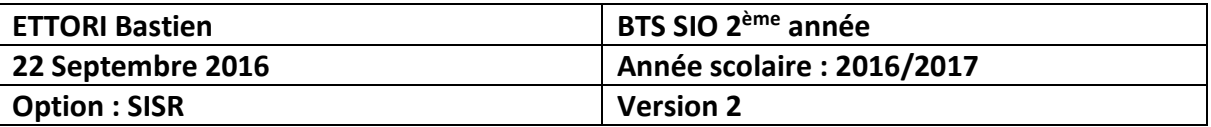

# **SERVEUR DNS DEBIAN**

# **SOMMAIRE :**

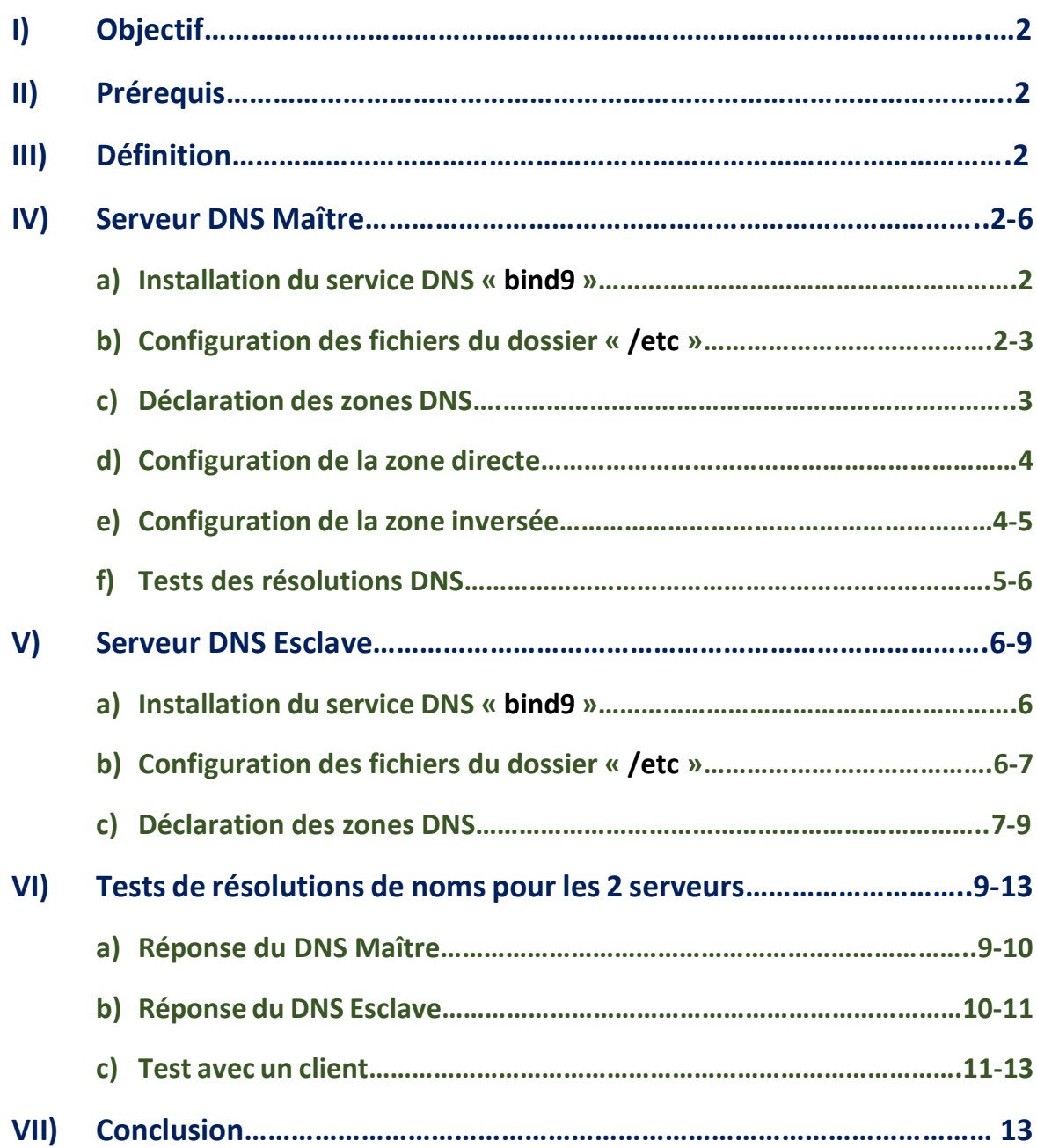

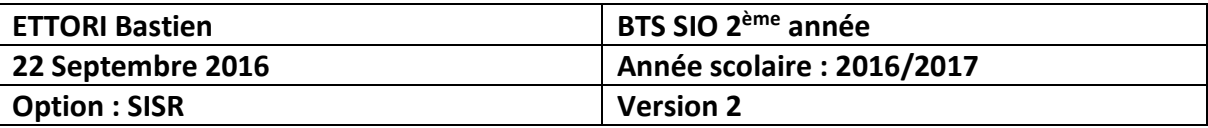

## **I) Objectif**

Dans cette procédure, nous allons montrer comment installer et configurer un serveur **DNS Maître** (**principal**) et **Esclave** (**secondaire**) sous Debian.

#### **II) Prérequis**

Pour réaliser cette procédure, nous avons besoin des éléments suivants :

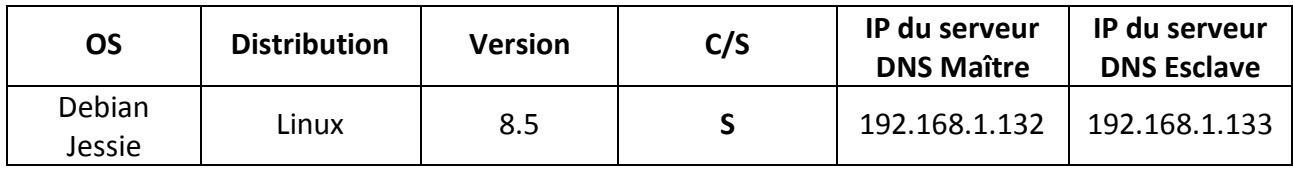

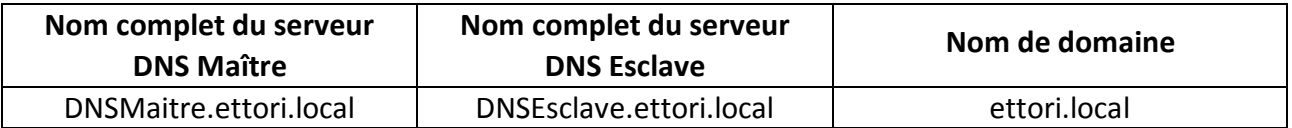

### **III) Définition**

Le service **DNS** (**D**omain **N**ame **S**ystem) permet de résoudre un nom de domaine, les adresses IP en noms d'hôtes et les noms d'hôtes en adresses IP. Celui-ci permet également aux utilisateurs de naviguer sur Internet.

#### **IV) Serveur DNS Maître**

- **a) Installation du service DNS « bind9 »**
- **-** Tout d'abord, nous mettons à jour les paquets :

#### root@DNSMaitre:~# apt-get update

**-** Nous installons le service « **bind9** » :

root@DNSMaitre:"# apt-get install bind9.

- **b) Configuration des fichiers du dossier « /etc »**
- **-** Tout d'abord, nous renommons la machine :

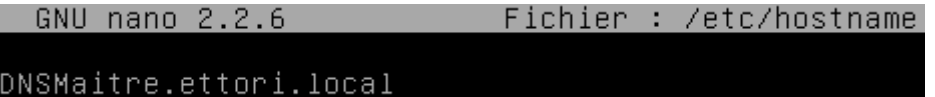

**-** Dans le fichier « **/etc/hosts** », nous ajoutons l'adresse IP du serveur, son nom complet et simplifié :

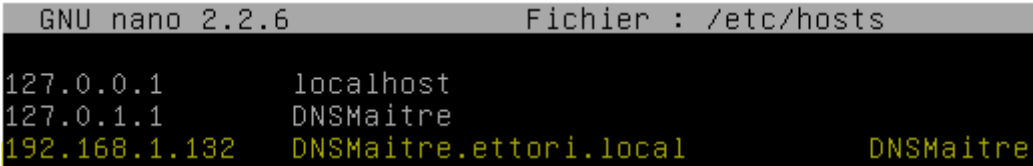

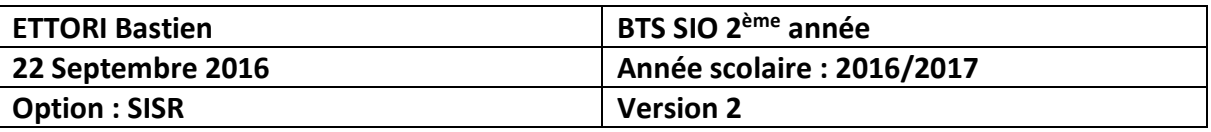

**-** Dansle fichier « **/etc/resolv.conf** », nous modifions le nom et la recherche du domaine, et l'adresse IP du serveur **DNS** :

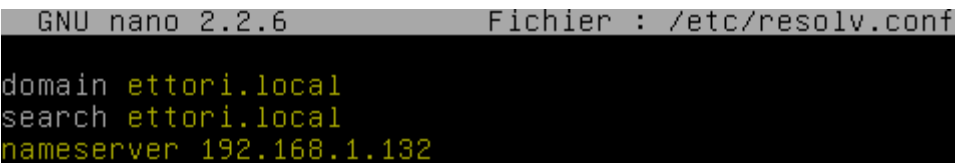

**-** Maintenant, nous ajoutons l'adresse IP du serveur en nom **DNS** dans le fichier « **/etc/network/interfaces** » :

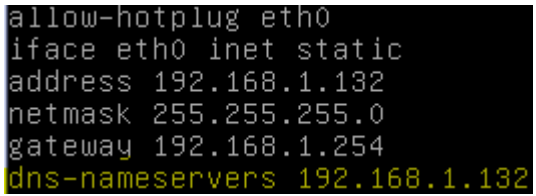

- **c) Déclaration des zones DNS**
- **-** Nous éditons le fichier « **/etc/bind/named.conf.local** » pour renseigner les zones :
	- $\Rightarrow$  Voici la configuration zone directe :

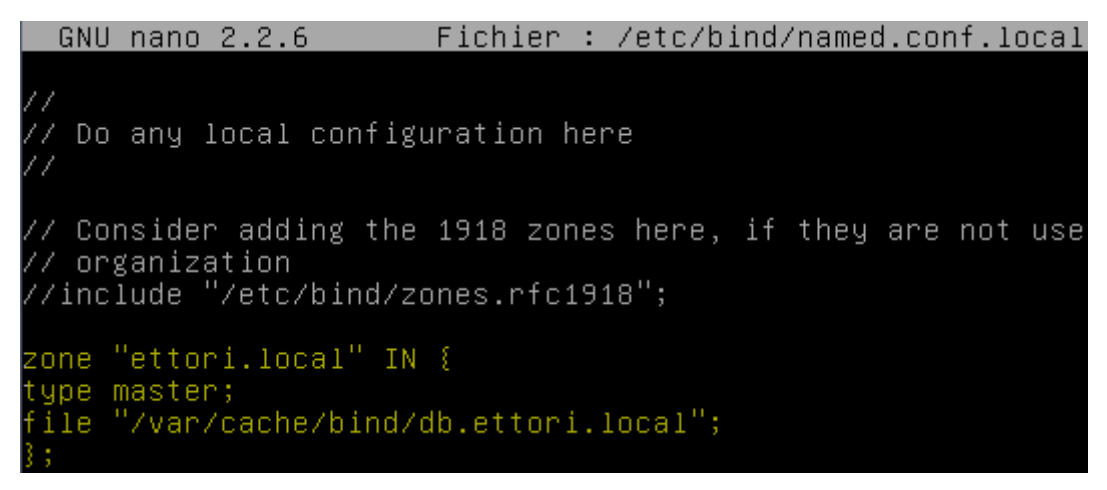

Remarque : le fichier de zone **directe** se nommera « **db.ettori.local** ».

 $\Rightarrow$  Voici la configuration zone inversée :

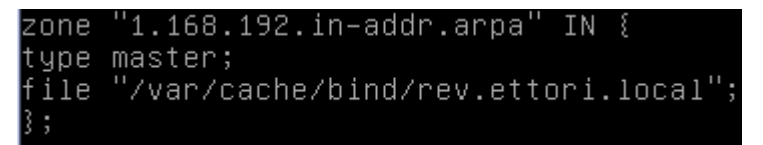

Remarque : le fichier de zone **inversée** se nommera « **rev.ettori.local** ».

**-** Nous vérifions la configuration si celle-ci est correcte :

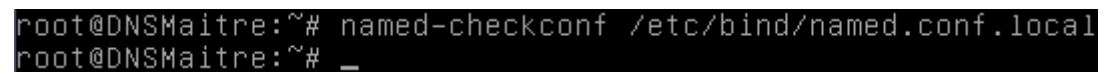

Ici, nous constatons que c'est le cas.

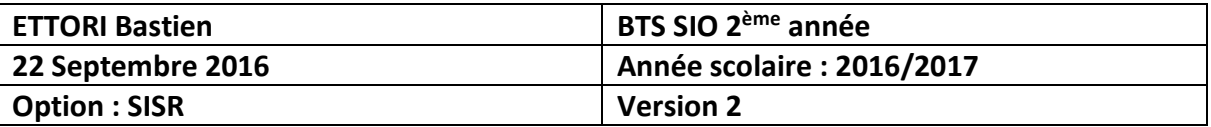

- **d) Configuration de la zone directe**
- **-** Nous créons le fichier de la zone directe dans le dossier « **/var/cache/bind** » :

root@DNSmaitre:/var/cache/bind# touch db.ettori.local root@DNSmaitre:/var/cache/bind#

**-** Nous l'éditons et renseignons les enregistrements suivants :

```
GNU nano 2.2.6Fichier : /var/cache/bind/db.ettori.local
$TTL 86400
IN SOA DNSMaitre.ettori.local. root.ettori.local (
2016092201
3600
180
3600
50)
@ IN NS DNSMaitre.ettori.local.
DNSMaitre.ettori.local. IN A 192.168.1.132
```
- « **2016092201** » correspond au numéro de série.
- Le premier « **3600** » est la valeur numérique de rafraîchissement.
- « **180** » correspond à la tentative de connexion au serveur **DNS Esclave**.
- Le second « **3600** » représente l'absence de communication au serveur.
- « **60** » représente au temps de réponse négatif.
- **-** Enfin, nous testons la configuration de la zone directe et constatons que celle-ci est correcte grâce au message « **OK** » :

```
oot@DNSMaitre:~# named
                                                /var/cache/bind/db.ettori.local
                        checkzone ettori.local
zone ettori.local/IN: loaded serial 2016092201
lок
root@DNSMaitre:~#
```
- **e) Configuration de la zone inversée**
- **-** Nous créons le fichier de la zone inversée dans le dossier « **/var/cache/bind** » :

oot@DNSMaitre:/var/cache/bind# touch rev.ettori.local` root@DNSMaitre:/var/cache/bind#

**-** Nous l'éditons et mettons les enregistrements suivants :

```
GNU nano 2.2.6
                     Fichier : /var/cache/bind/rev.ettori.local
$TTL 86400
@ IN SOA DNSMaitre.ettori.local. root.ettori.local (
2016092201
3600
180
3600
60)
@ IN NS DNSMaitre.ettori.local.
108 IN PTR DNSMaitre.ettori.local.
```
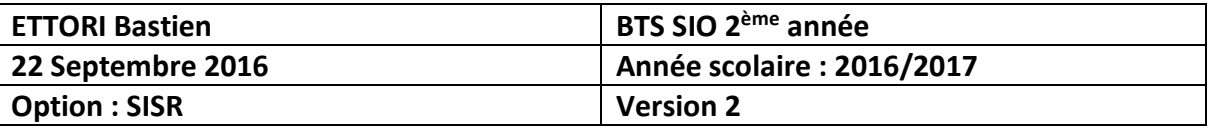

**-** Nous testons la configuration de la zone inversée et constatons que celle-ci est correcte :

```
oot@DNSMaitre:~# named-checkzone rev.ettori.local /var/cache/bind/rev.ettori.lo
ca l
zone rev.ettori.local/IN: loaded serial 2016092201
ΟK
noot@DNSMaitre:~#
```
**-** Nous redémarrons le service « **bind9** » pour prendre en compte les modifications :

```
root@DNSMaitre:~# systemctl restart bind9.service
root@DNSMaitre:~#
```
- **f) Tests des résolutions DNS**
- **-** Nous testons la résolution de noms grâce à la commande « **nslookup** » :

root@DNSMaitre:~# nslookup DNSMaitre.ettori.local Server: 192.168.1.132 Address: 192.168.1.132#53 Name: DNSMaitre.ettori.local Address: 192.168.1.132 root@DNSMaitre:~# nslookup 192.168.1.132 192.168.1.132 Server: Address: 192.168.1.132#53 132.1.168.192.in–addr.arpa name = DNSMaitre.ettori.local

Nous constatons que la résolution **DNS** des 2 zones fonctionne.

**-** Nous pouvons également la tester grâce à la commande « **dig** » :

root@DNSMaitre:~# dig DNSMaitre.ettori.local <<>> DiG 9.9.5-9+deb8u6-Debian <<>> DNSMaitre.ettori.local  $\frac{1}{2}$ ; global options: +cmd ;; Got answer:  $|;;$  OPT PSEUDOSECTION: ; EDNS: version: 0, flags:; udp: 4096<br>;; QUESTION SECTION: pNSMaitre.ettori.local.; IN  $\overline{A}$ ;; ANSWER SECTION: DNSMaitre.ettori.local. 86400 IN  $A$ 192.168.1.132 ;; AUTHORITY SECTION: ettori.local. 86400 IN N S DNSMaitre.ettori.local. ;; Query time: 26 msec  $\ket{$ ; SERVER: 192.168.1.132#53(192.168.1.132) ;; WHEN: Thu Sep 22 11:15:04 CEST 2016 MSG SIZE rovd: 81

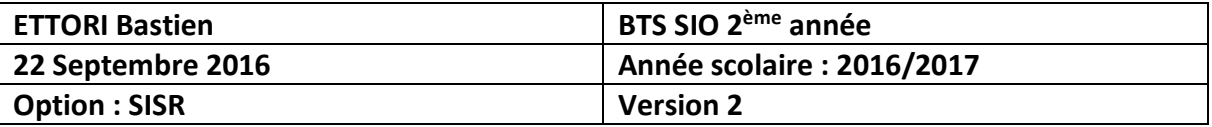

oot@DNSMaitre:~# dig 192.168.1.132°

```
<<>> DiG 9.9.5-9+deb8u6-Debian <<>> 192.168.1.132
;; global options: +cmd
;; Got answer:
,, ___________<br>;; _>>HEADER<<– opcode: QUERY, status: NXDOMAIN, id: 12778<br>;; flags: qr rd ra ad; QUERY: 1, ANSWER: 0, AUTHORITY: 1, ADDITIONAL: 1
;; OPT PSEUDOSECTION:
; EDNS: version: 0, flags:; udp: 4096<br>;; QUESTION SECTION:
; 192.168.1.132.
                                            IN
                                                       \overline{a};; AUTHORITY SECTION:
                                 10800
                                            IN
                                                       SOA
                                                                  a.root-servers.net. nstld.verisi
gn-grs.com. 2016092200 1800 900 604800 86400
;; Query time: 417 msec
;; SERVER: 192.168.1.132#53(192.168.1.132)<br>;; WHEN: Thu Sep 22 11:16:08 CEST 2016
                 revd: 117MSG SIZE
```
**-** Enfin, nous pouvons redémarrer les fichiers de zone sans redémarrer le service **DNS** « **bind9** » pour assurer une continuité de services :

> root@DNSMaitre:~# rndc reload server reload successful root@DNSMaitre:~#

**V) Serveur DNS Esclave**

- **a) Installation du service DNS « bind9 »**
- **-** Nous mettons à jour les paquets :

root@DNSEsclave:"# apt-get update

**-** Nous installons le service « **bind9** » :

root@DNSEsclave:~# apt–get install bind9\_

- **b) Configuration des fichiers du dossier « /etc »**
- **-** Nous renommons la machine :

GNU nano 2.2.6 Fichier : /etc/hostname

DNSEsclave.ettori.local

**-** Dans le fichier « **/etc/hosts** », nous ajoutons l'adresse IP du serveur, son nom complet et son nom comme sur le serveur **Maître** :

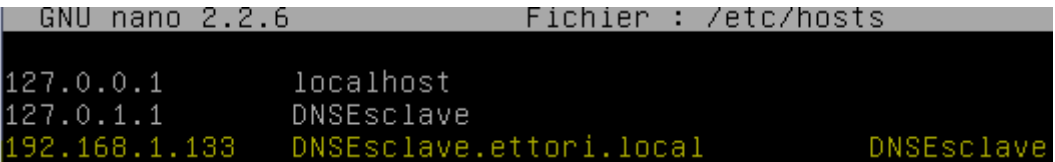

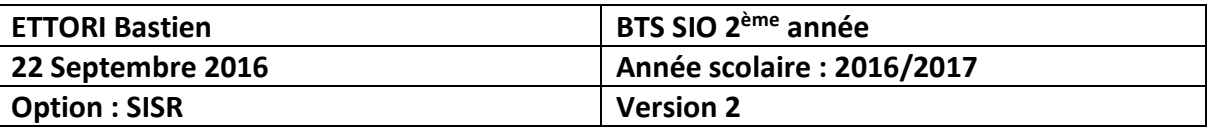

**-** Dans le fichier « **/etc/resolv.conf** », nous modifions le nom de domaine, la recherche de celui-ci et l'adresse IP des serveurs **DNS Maître** et **Esclave** :

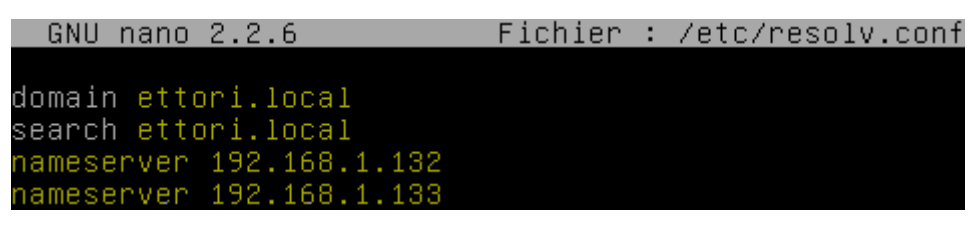

**-** Maintenant, nous ajoutons l'adresse IP du serveur en nom **DNS** dans le fichier « **/etc/network/interfaces** » :

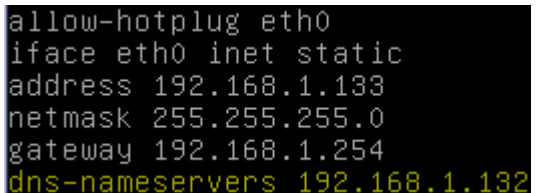

- **c) Déclaration des zones DNS**
- **-** Nous éditons le fichier « **/etc/bind/named.conf.local** » pour saisir les zones :
	- $\Rightarrow$  Voici la configuration de la zone directe :

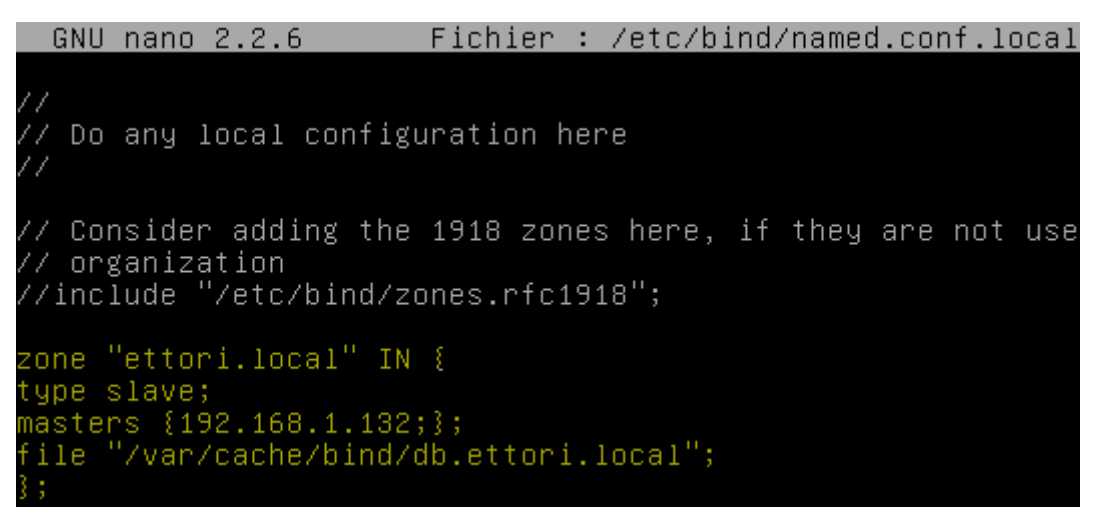

 $\Rightarrow$  Voici la configuration de la zone inversée :

```
zone "1.168.192.in–addr.arpa" IN {
type slave;
masters {192.168.1.132;};
file "/var/cache/bind/rev.ettori.local";
B.
```
Remarque : Les fichiers de zone portent le même nom que ceux du serveur **Maître**.

**-** Nous vérifions la configuration et constatons que celle-ci est correcte :

```
root@DNSEsclave:~# named–checkconf /etc/bind/named.conf.local
root@DNSFsclave:~#
```
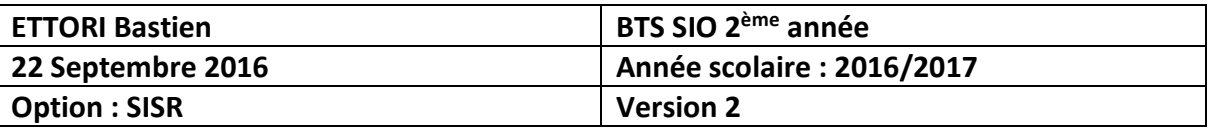

**-** Nous retournons sur le serveur **Maître** et ajoutons les 4 lignes en jaune pour les 2 zones qui permettent de transférer les zones du serveur **Esclave** vers le serveur **Maître** :

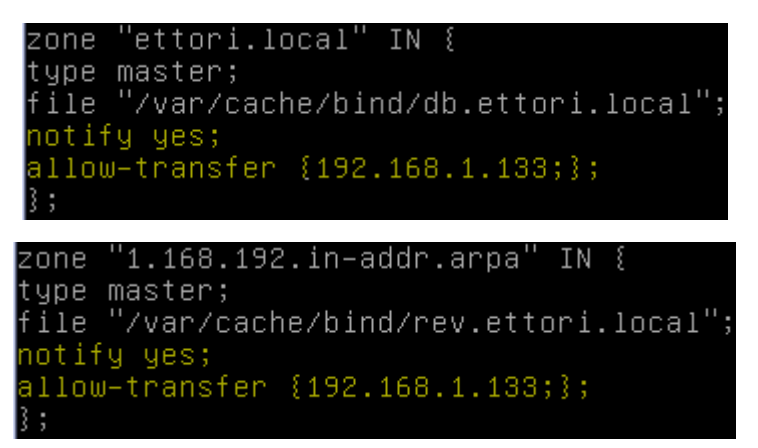

- **-** Nous devons modifier les fichiers de zone :
	- $\Rightarrow$  Contenu du fichier de zone directe :

GNU nano 2.2.6 Fichier : /var/cache/bind/db.ettori.local

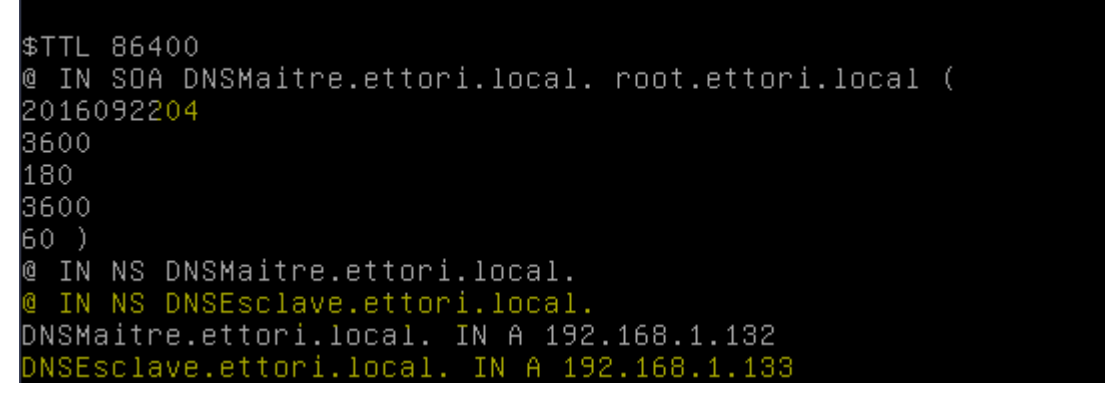

 $\Rightarrow$  Contenu du fichier de zone inversée :

GNU nano 2.2.6 Fichier: /var/cache/bind/rev.ettori.local \$TTL 86400 @ IN SOA DNSMaitre.ettori.local. root.ettori.local ( 2016092204 3600 180 3600 60 ) @ IN NS DNSMaitre.ettori.local. IN NS DNSEsclave.ettori.local. 132 IN PTR DNSMaitre.ettori.local. 133 IN PTR DNSEsclave.ettori.local.

**-** Nous redémarrons le service « **bind9** » sur les 2 serveurs pour prendre en compte les modifications :

« **systemctl restart bind9.service** ».

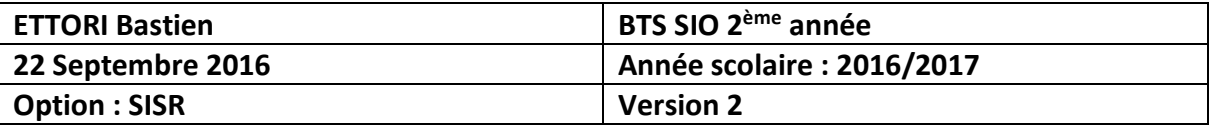

**-** Nous visualisons les logs à la fin du fichier « **/var/log/syslog** » pour vous si tout s'est bien passé pour la résolution de noms et constatons que cela a fonctionné car comme nous voyons que les 2 zones ont bien été transférées :

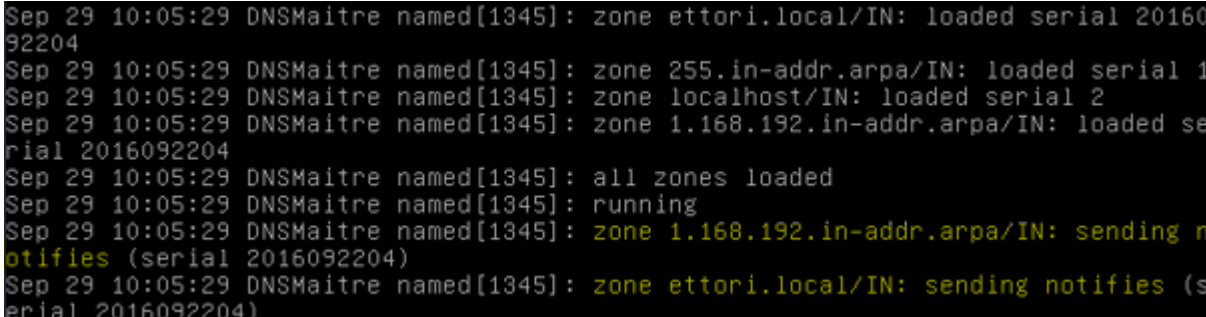

#### **VI) Tests de résolutions de noms pour les 2 serveurs**

Nous testons les résolutions des adresses IP et les noms des 2 serveurs **DNS** sur les 2 serveurs.

#### **a) Réponse du DNS Maître**

**-** Sur le serveur **DNS Maître** :

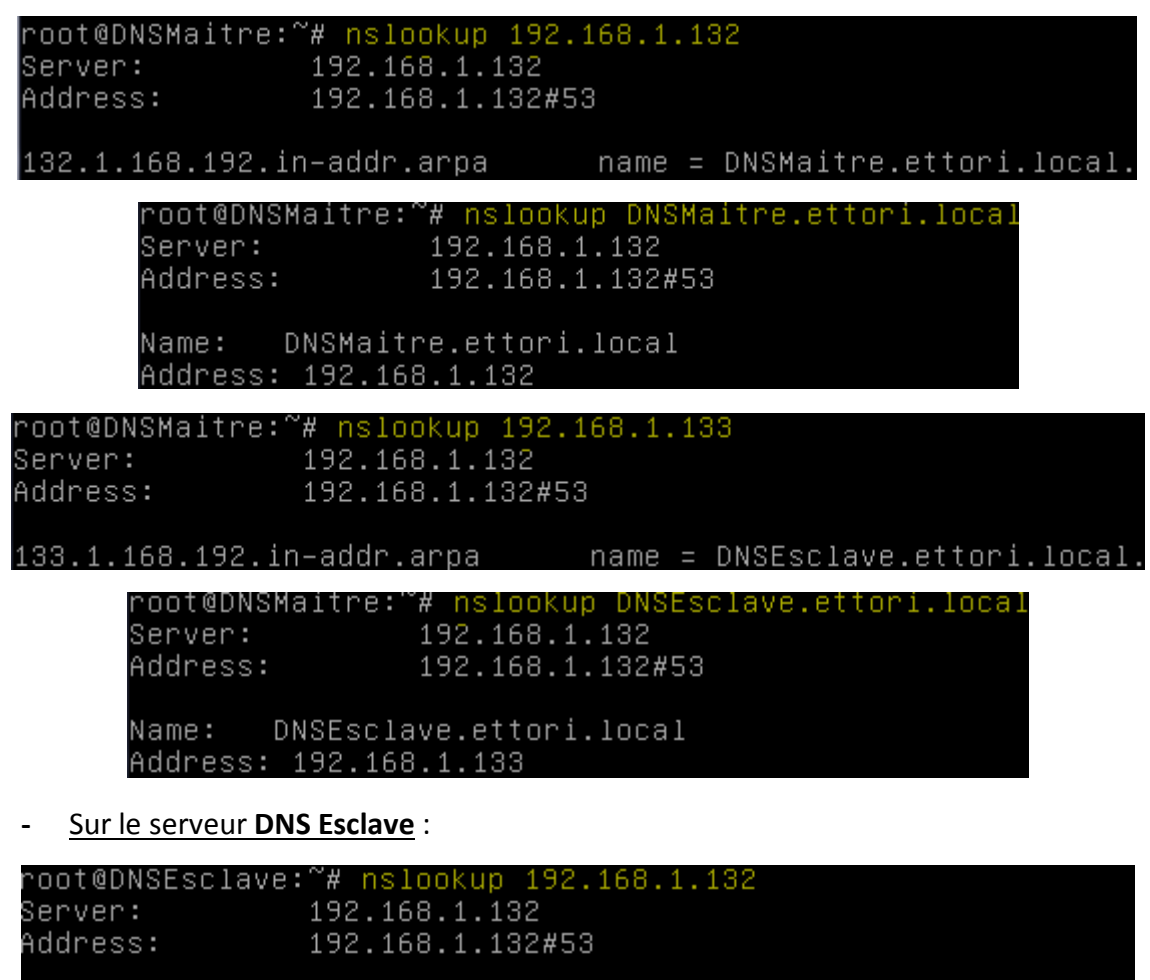

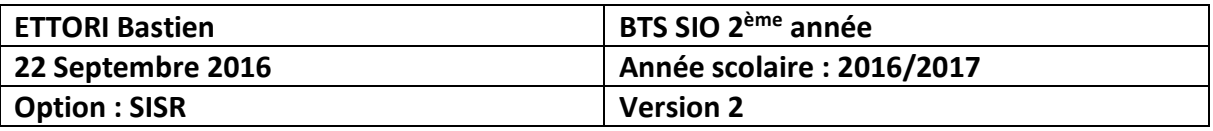

oot@DNSEsclave:~# nslookup DNSMaitre.ettori.local° 192.168.1.132 Server: 192.168.1.132#53 Address: Name: DNSMaitre.ettori.local Address: 192.168.1.132 oot@DNSEsclave:~# nslookup 192.168.1.133<br>}erver: 192.168.1.132 Server: Address: 192.168.1.132#53 oot@DNSEsclave:~# nslookup DNSEsclave.ettori.local。 192.168.1.132 Server: Address: 192.168.1.132#53 DNSEsclave.ettori.local Name: Address: 192.168.1.133

Donc, nous constatons que c'est le serveur **DNS Maître** est fonctionnelle qui répond par défaut, soit l'adresse IP : **192.168.1.132**.

- **b) Réponse du DNS Esclave**
- **-** Pour effectuer les tests de réponse du serveur **DNS Esclave**, nous éteignons d'abord le service « **bind9** » sur le serveur **DNS Maître** ou mettre en commentaire dans le fichier « **/etc/resolv.conf** » le nom du serveur **DNS Maître** :

« **systemctl stop bind9.service** ».

OU :

« **#nameserver 192.168.1.132** ».

**-** Sur le serveur **DNS Maître** :

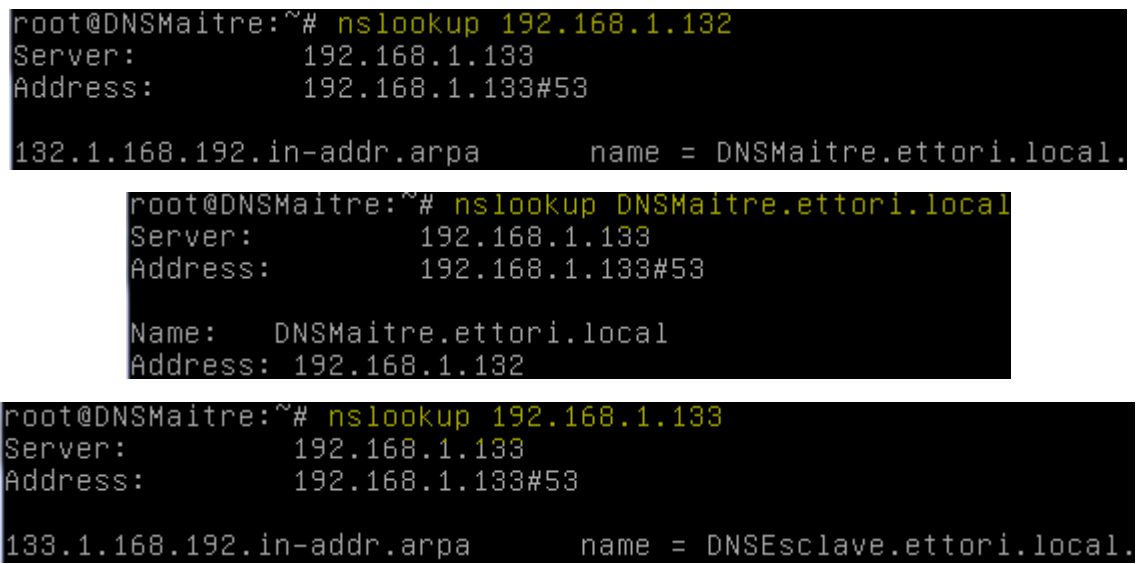

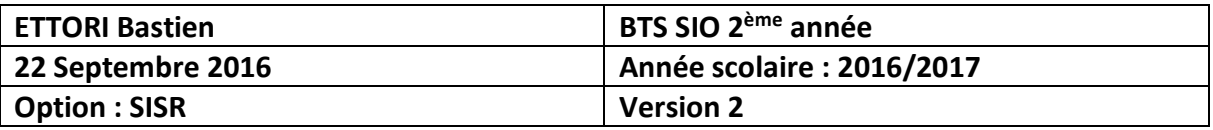

root@DNSMaitre:~# nslookup DNSEsclave.ettori.local 192.168.1.133 Server: Address: 192.168.1.133#53 Name: DNSEsclave.ettori.local Address: 192.168.1.133

**-** Sur le serveur **DNS Esclave** :

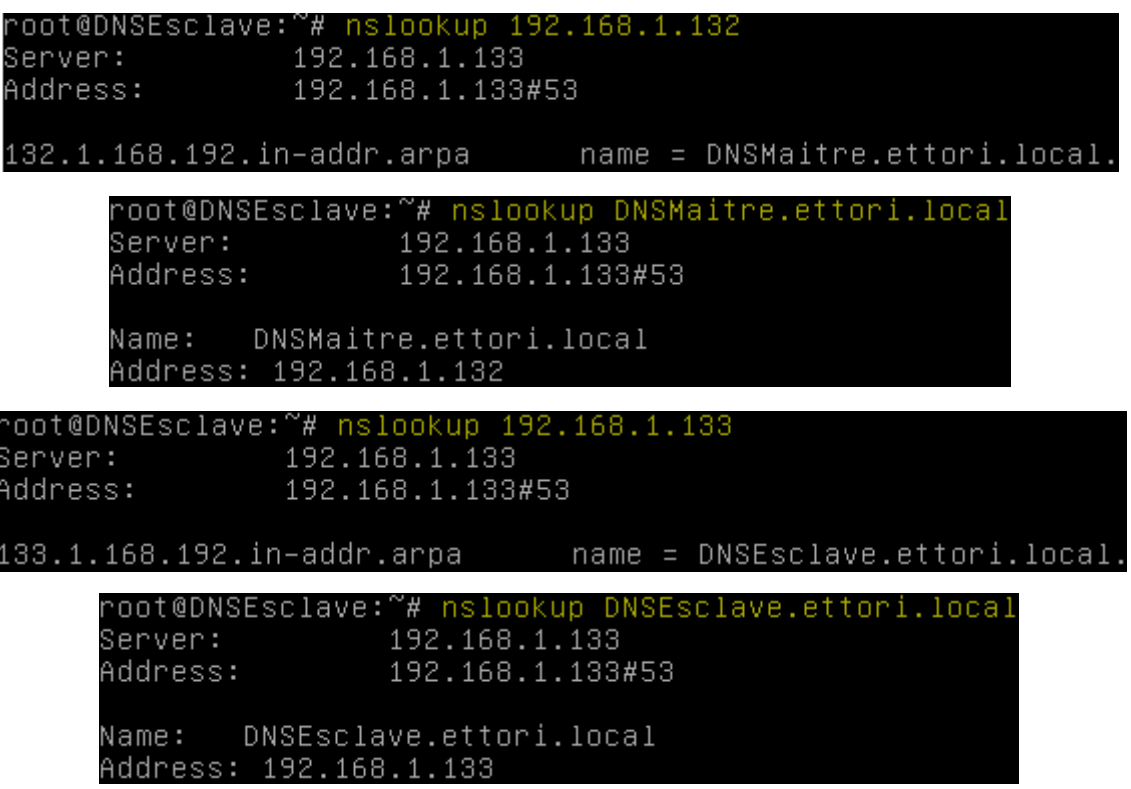

Donc, nous constatons que le serveur **DNS Esclave** répond en cas de défaillance du serveur **Maître**, soit l'adresse IP : **192.168.1.133**.

- **c) Test avec un client**
- **-** Nous ajoutons un client dans les 2 fichiers de zones sur le serveur **DNS Maître** en modifiant également le numéro de série pour prendre en compte la résolution de noms :

```
GNU nano 2.2.6
                          Fichier : /var/cache/bind/db.ettori.local
$TTL 86400
@ IN SOA DNSMaitre.ettori.local. root.ettori.local (
2016092205
3600
180
3600
60)
@ IN NS DNSMaitre.ettori.local.
@ IN NS DNSEsclave.ettori.local.
Note:<br>
DNSMaitre.ettori.local. IN A 192.168.1.132<br>
DNSEsclave.ettori.local. IN A 192.168.1.133
POSTE24.ettori.local. IN A 192.168.1.74
```
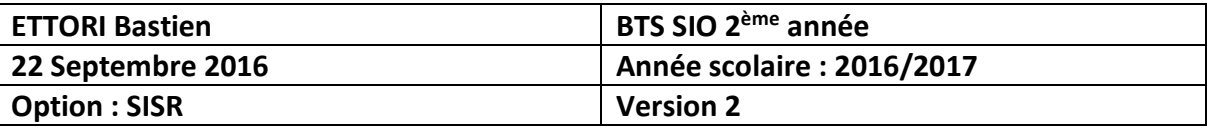

GNU nano 2.2.6 Fichier : /var/cache/bind/rev.ettori.local

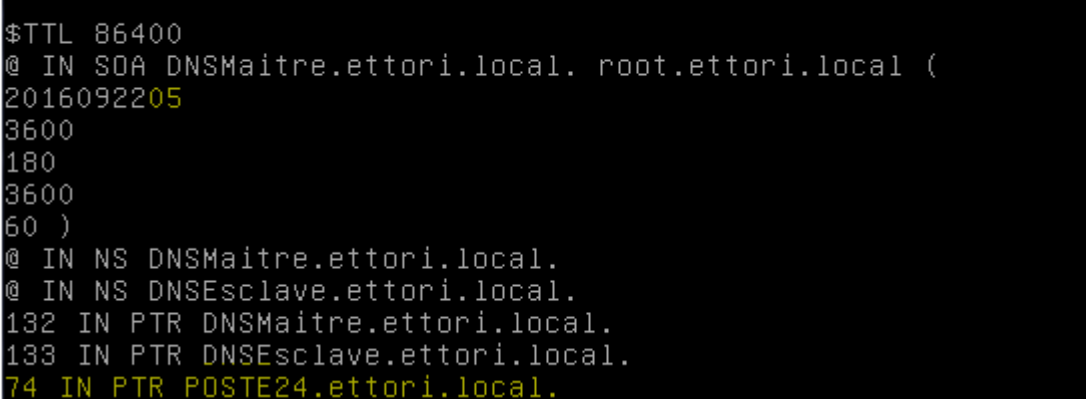

**-** Nous redémarrons le service « **bind9** » sur les 2 serveurs **DNS** :

« **systemctl restart bind9.service** ».

- **-** Maintenant, nous allons tester la résolution de noms du client intégré :
	- Test de la réponse du serveur **DNS Maître** sur le **DNS Maître** :

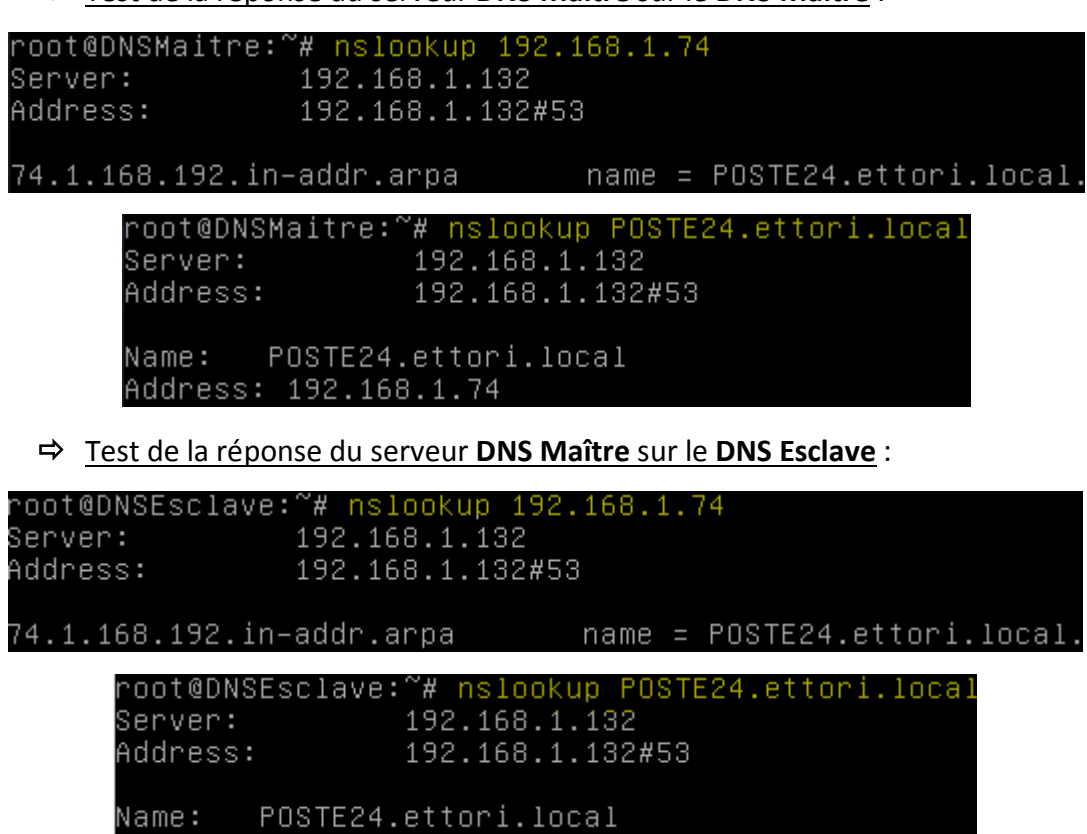

Address: 192.168.1.74

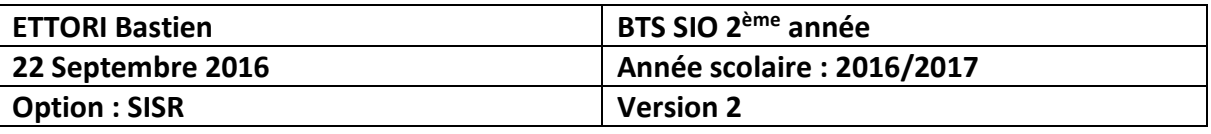

**-** Maintenant, nous éteignons le service « **bind9** » sur les 2 serveurs **DNS** et testons la réponse du **DNS Esclave** :

Test de la réponse du serveur **DNS Esclave** sur le **DNS Maître** :

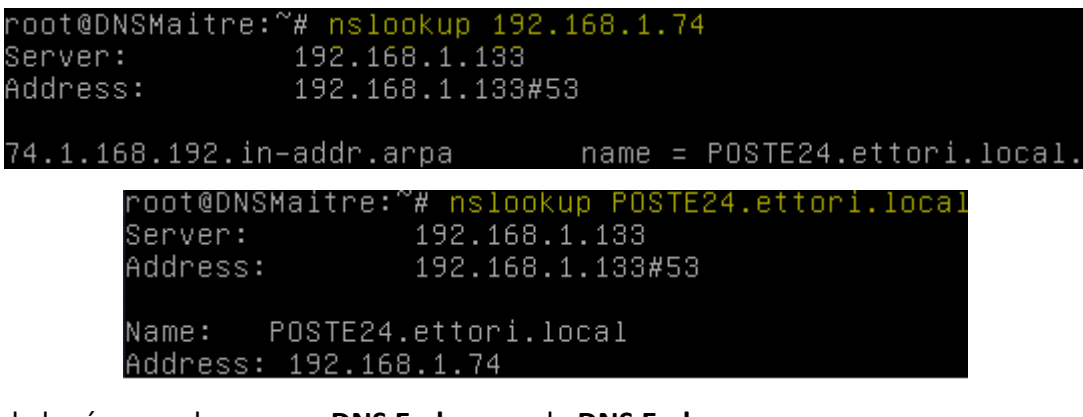

Test de la réponse du serveur **DNS Esclave** sur le **DNS Esclave** :

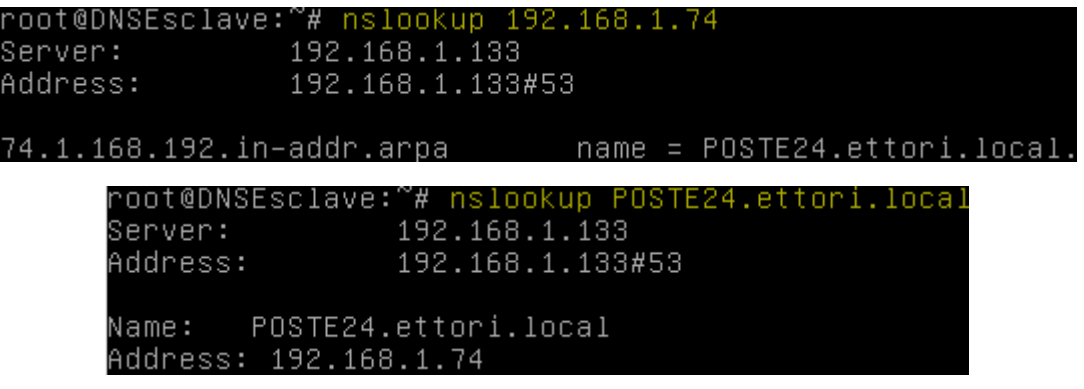

Donc, nous constatons que les 2 serveurs **DNS** sont fonctionnels car les 2 zones résolvent bien leurs noms et leurs adresses IP.

**NB** : Le serveur **DNS Esclave** étant mis en place et fonctionnel, il permettra, en cas de panne du serveur **DNS Maître**, de prendre le relais et d'assurer une continuité de services.

#### **VII) Conclusion**

En conclusion, nous pouvons dire que le service **DNS** est fonctionnel car la résolution de noms et d'adresses IP des 2 serveurs et la tolérance de pannes fonctionnent ainsi que la navigation sur Internet pour les utilisateurs.